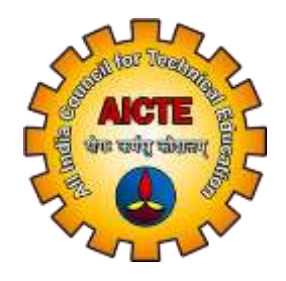

#### ALL INDIA COUNCIL FOR TECHNICAL EDUCATION (AICTE)

### OPERATING MANUAL FOR institutions FOR Aadhaar authentication ON **NSP**

Student Development Cell (StDC), AICTE

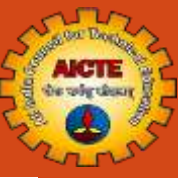

# STEPS TO BE FOLLOWED

# for aadhaar authentication of Head of the institution (HOI) ON national scholarship portal (nsp) (Already KYC Registered)

Student Development Cell (StDC), AICTE

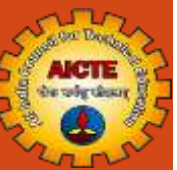

# **NSP Home Page**

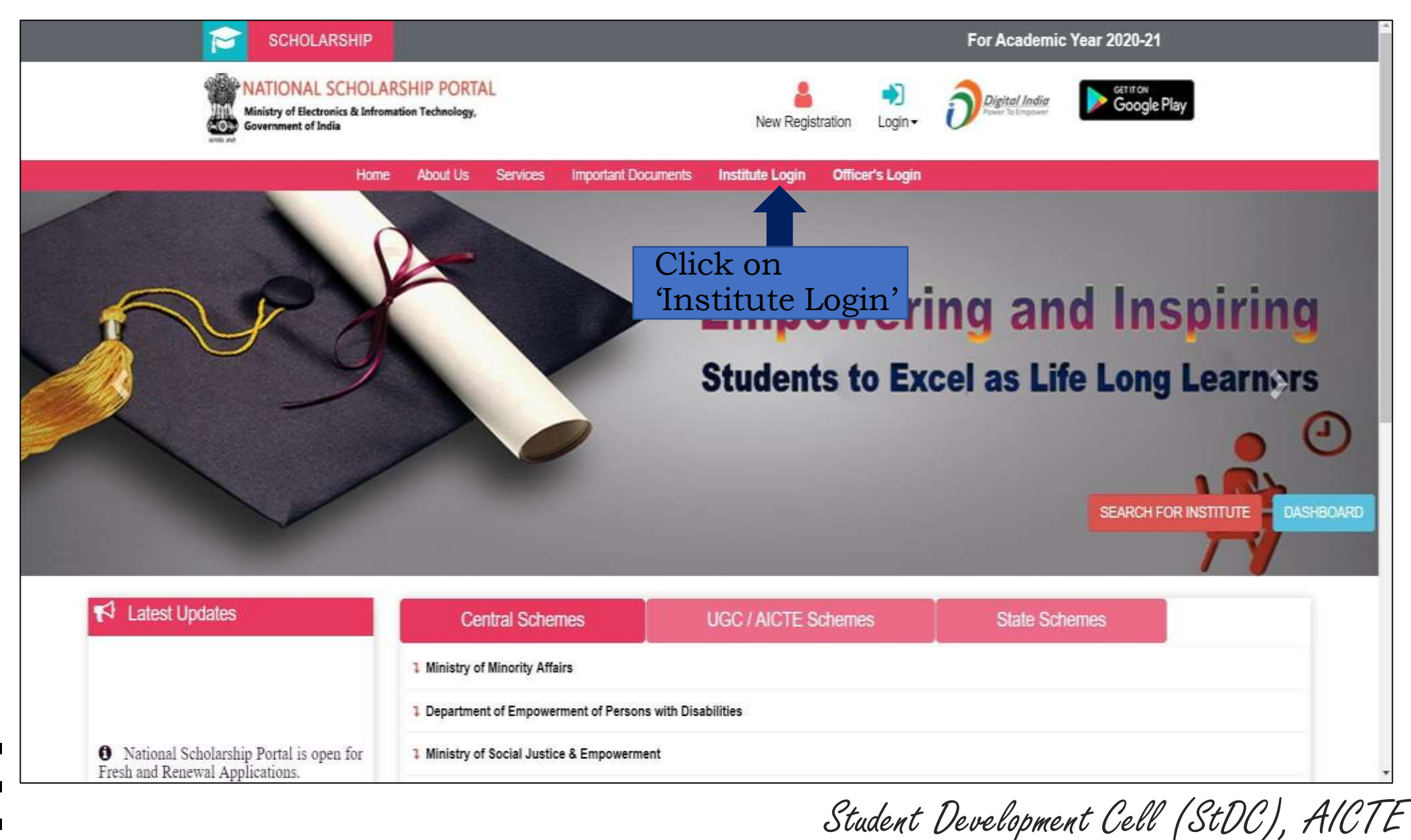

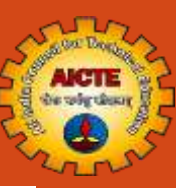

<u>a sa t</u>

<u>a sa sa</u>

**TENDER** 

. . . .

**In** 

 $\blacksquare$ 

 $\blacksquare$ 

 $\blacksquare$ 

 $\blacksquare$ 

 $\blacksquare$ 

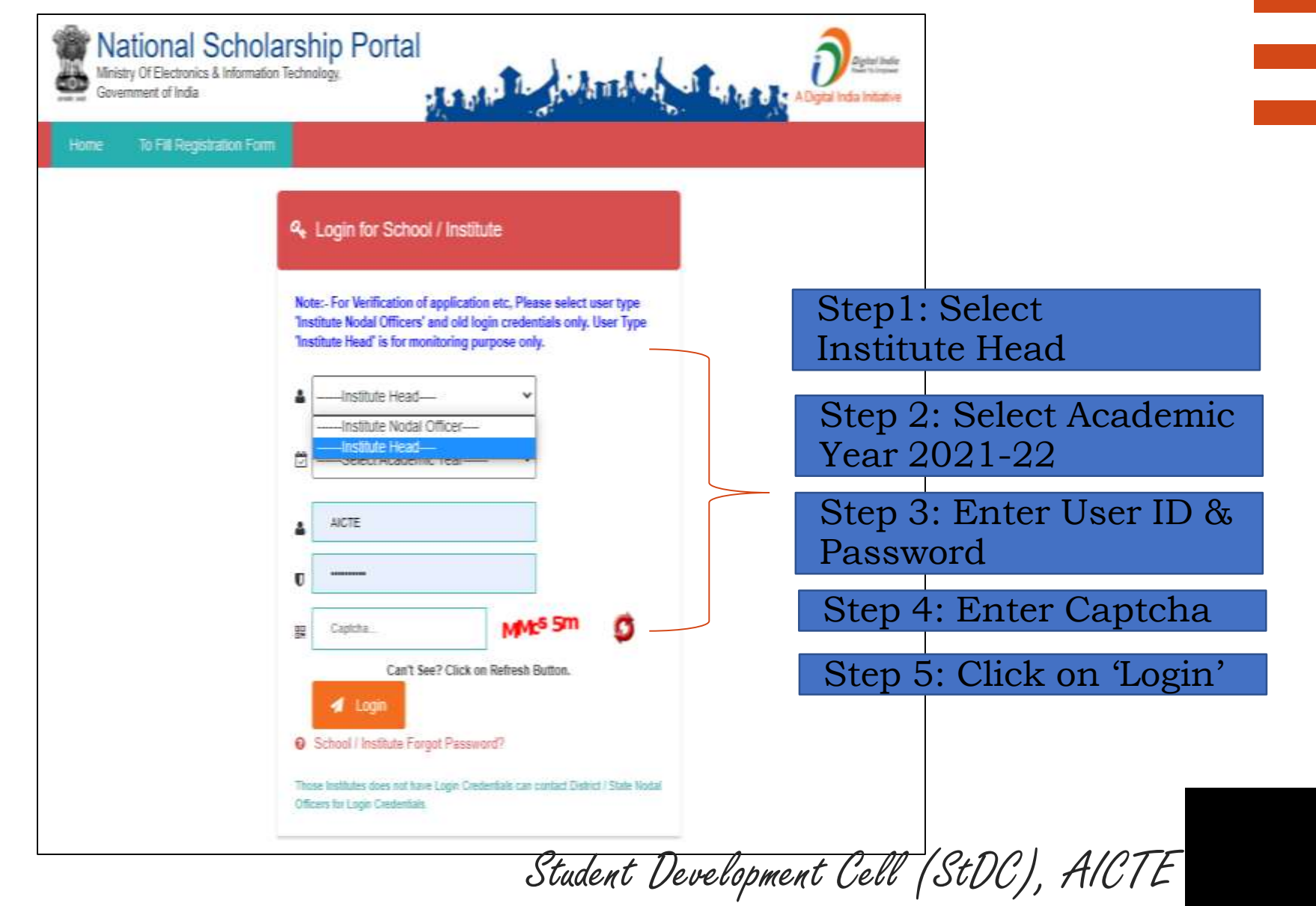

### **Click on 'Administration' Tab & then click on 'Change Mobile Number'**

 $\sum_{\alpha\beta\gamma\delta\gamma} \frac{1}{\lambda^{\beta}\alpha^{\delta\gamma}} \sum_{\alpha\gamma\delta\gamma\delta\gamma}$ AICTE

 $\sum_{i=1}^{n}$ 

T

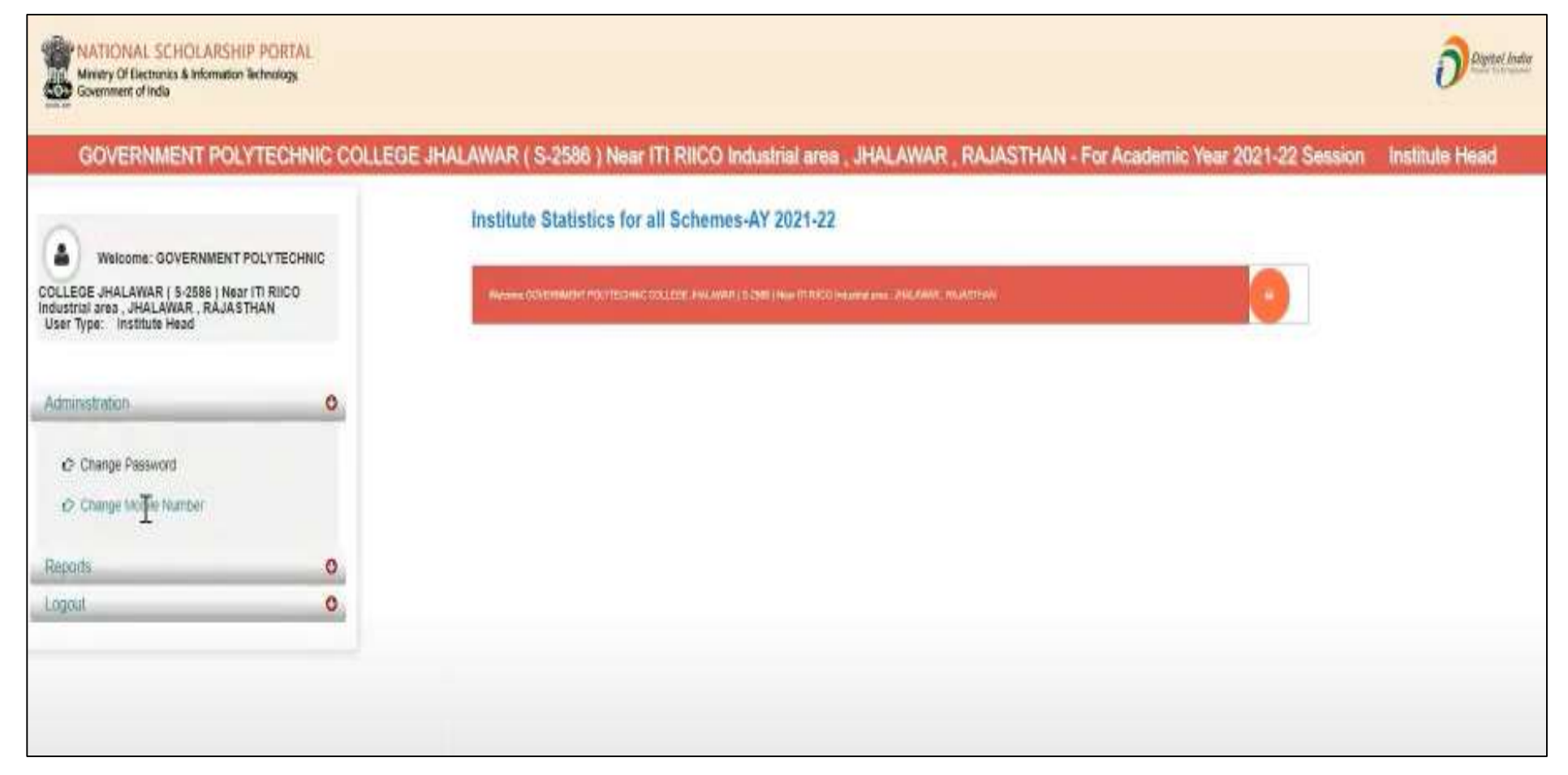

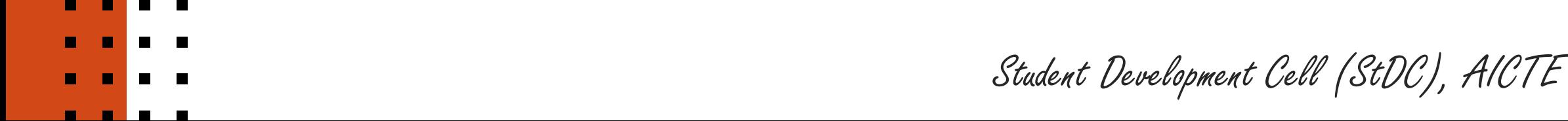

### **OTP received on given mobile number of the Head of the Institution**

AICTE

Contd..

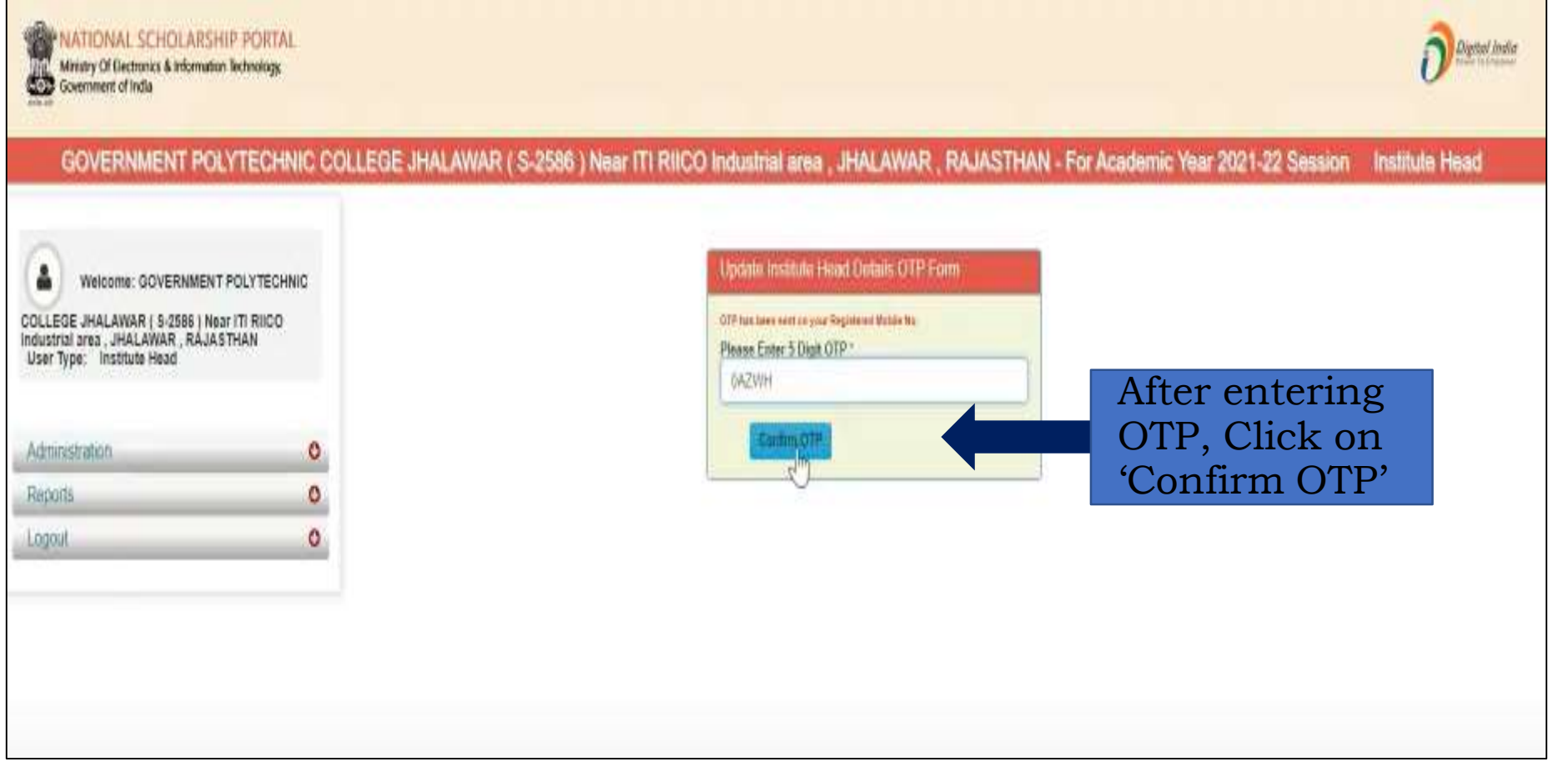

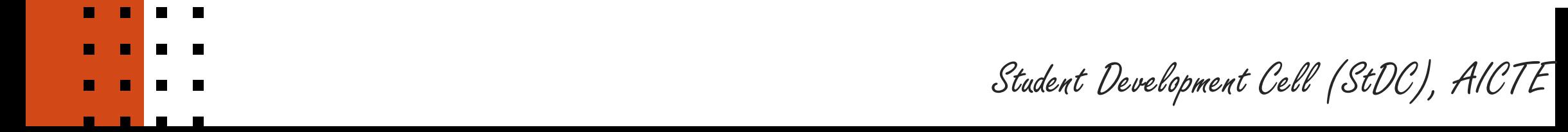

Contd..

### **Details of the Head of the Institution**

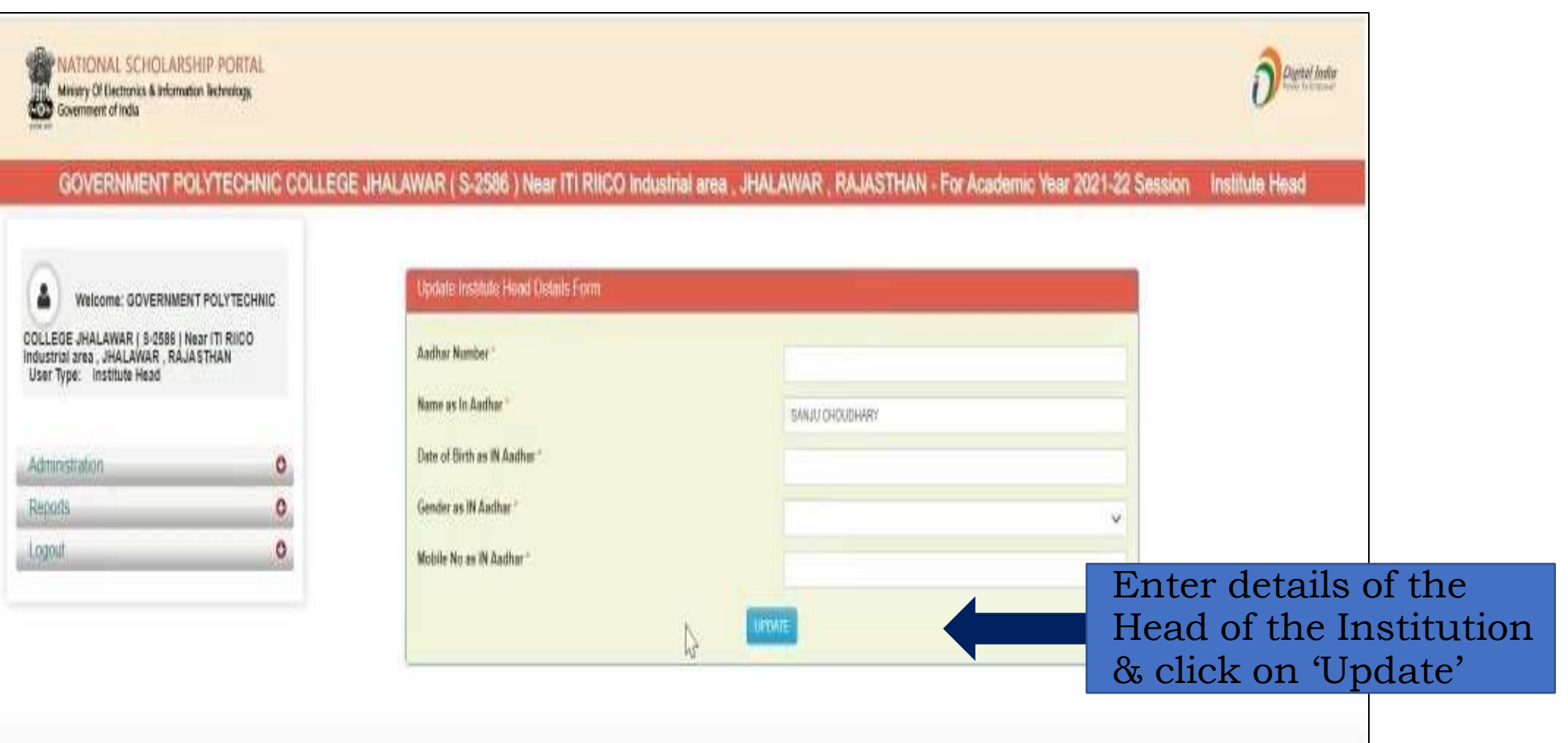

AICTE

 $\frac{1}{1}$ 

Student Development Cell (StDC), AICTE

## **OTP received on Aadhaar registered mobile number of the Head of the Institution**

**AICTE** 

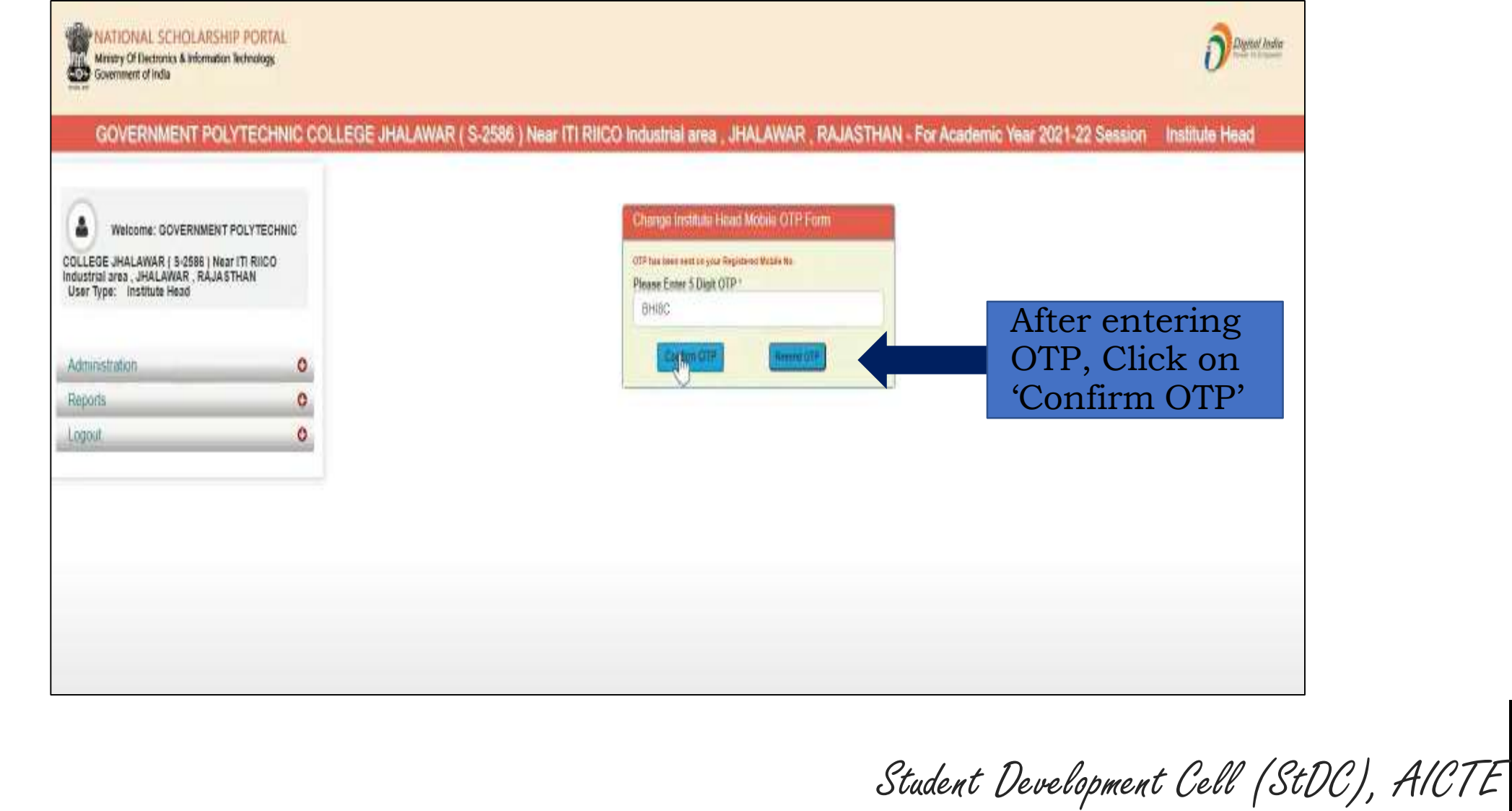

Contd..

#### **Message:** AICTE **Institute Head Details' data updated successfully**

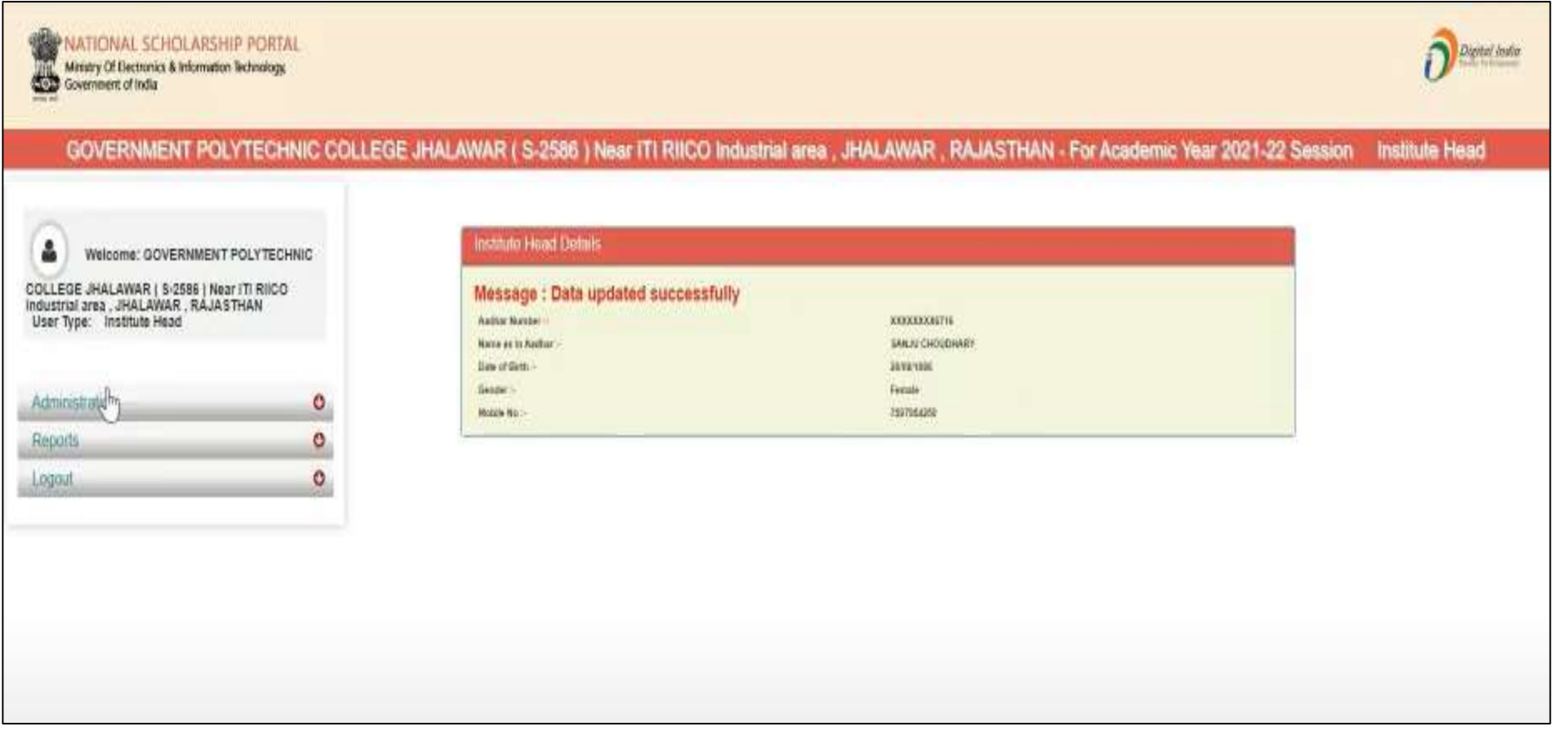

 $\bullet$ 

Student Development Cell (StDC), AICTE

Contd..

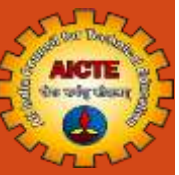

E

# THANK YOU

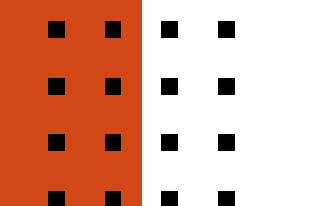

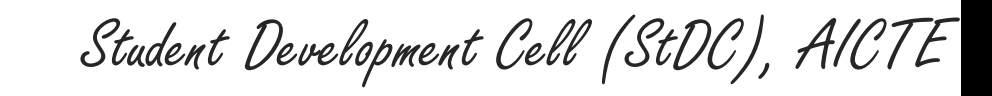